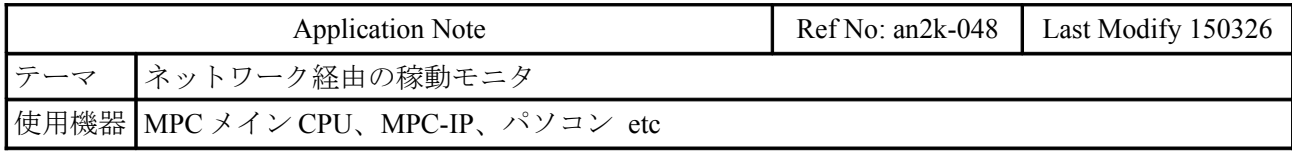

### 概要

- 稼働中の MPC の状態をネットワーク経由でモニタします。随時接続・切断ができます。
- MPC のプログラムポートと接続してダイレクトコマンドでやりとりするので、特別なプロトコ ルを組む必要はありません(ただし、TASK 0 を END するプログラムが必要)。
- プログラムの編集・転送はできません。

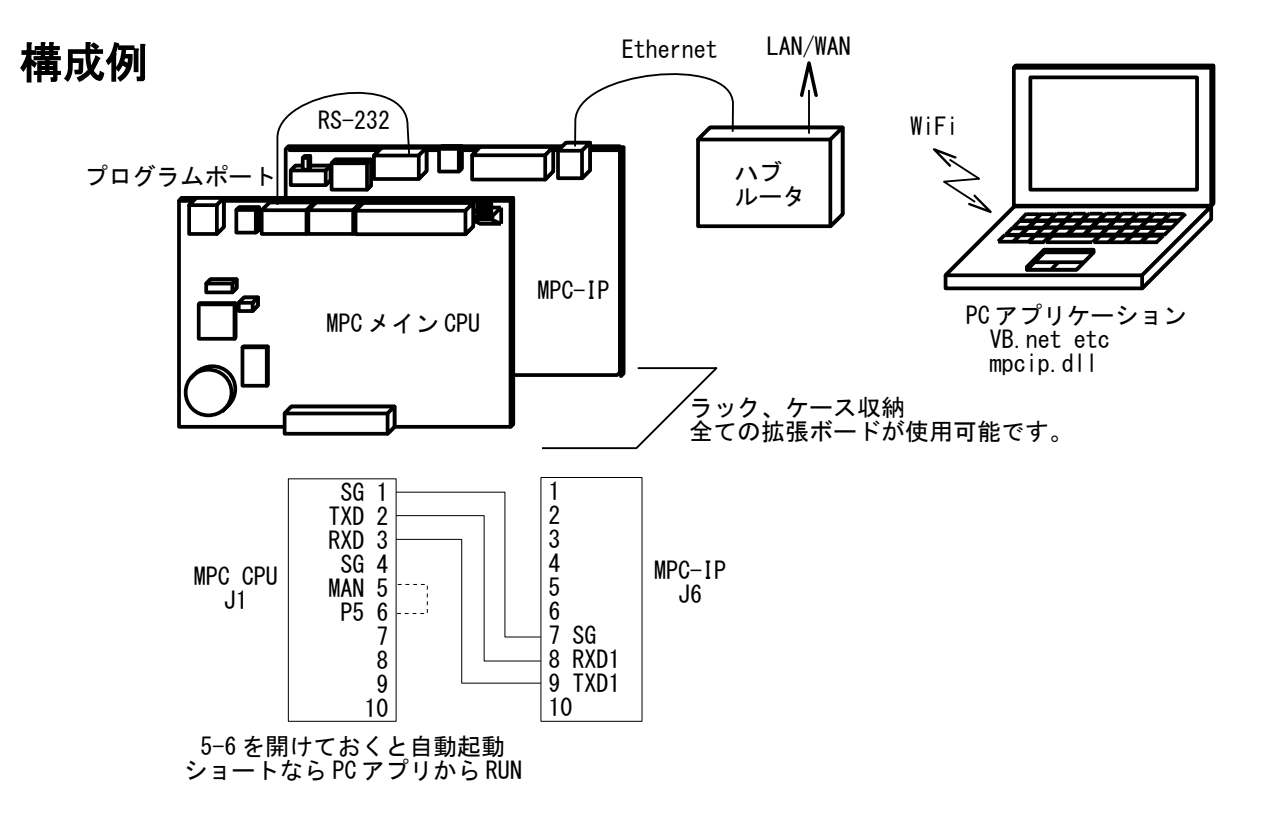

## **MPC** のプログラム

MPC は TASK 0(メインタスク)でプログラムポート通信をしますが、TASK 0 でプログラムを走らせ るとそれができなくなります。そこで下記のように別タスクを起動したら END 終了して TASK 0 を開 放します。このようにすると稼働中の MPC にアクセスが可能になります。FTMW でもコマンドが実行 できるのでデバッグが容易になります。

QUIT\_FORK 1 \*main **END** /\* END OF TASK 0 \*main QUIT\_FORK 2 \*TASK2 QUIT\_FORK 3 \*TASK3 D<sub>0</sub>  $/*$ job 1.00P \*TASK2 略 \*TASK3 略

# 使用例 **1**

 環境試験機で温度試験を行う際の電源をコントロールする MPC の状態をモニタします。試験機は、 試験機自身のプログラムにより運転されます(例:常温 → 50℃50%rh1 時間 → 0℃1 時間 → 20°C50%rh1 時間)。

 MPC は槽内の温度推移により試験対象の電源を ON/OFF します。温調器は温度計測だけに使用して います。自動運転中は使われないプログラムポートの有効利用にもなります?

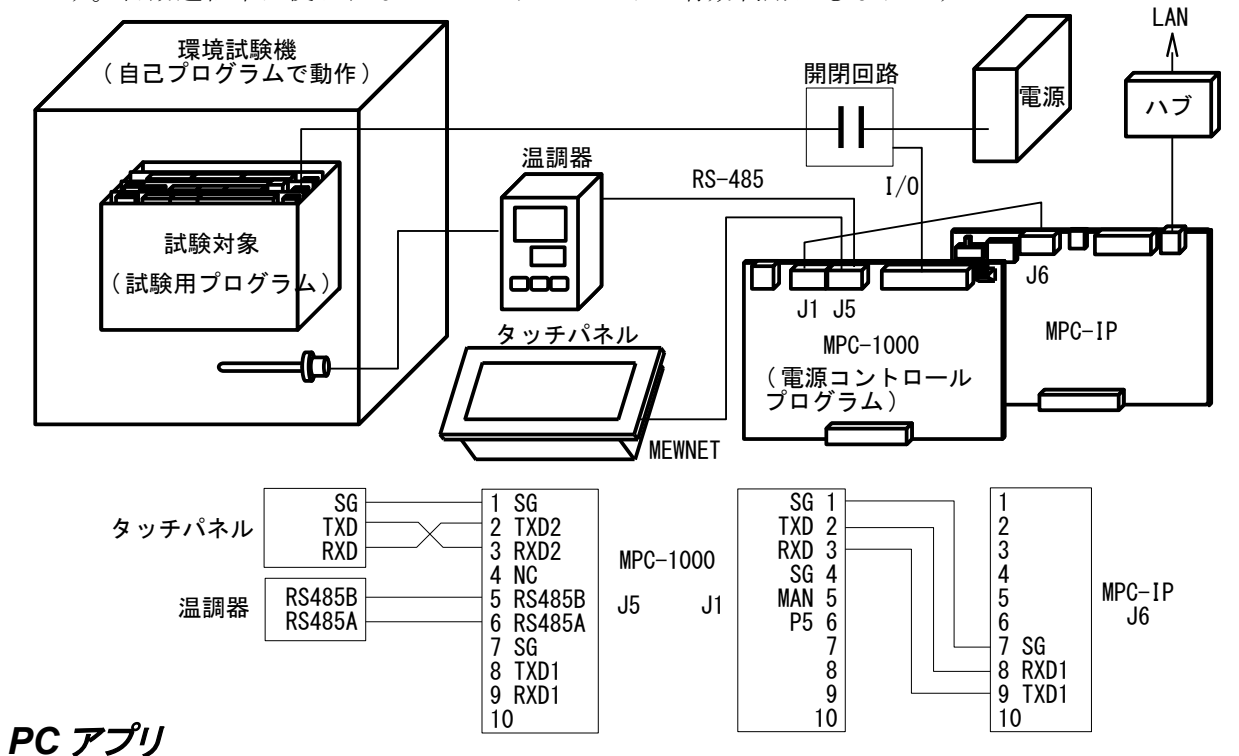

 槽内温度、電源 ON/OFF 状態の他に、(温度試験とは関係ありませんが)タスクの状態や時計などの MPC の稼働状況をモニタします。電源は強制 ON/OFF も可能です。

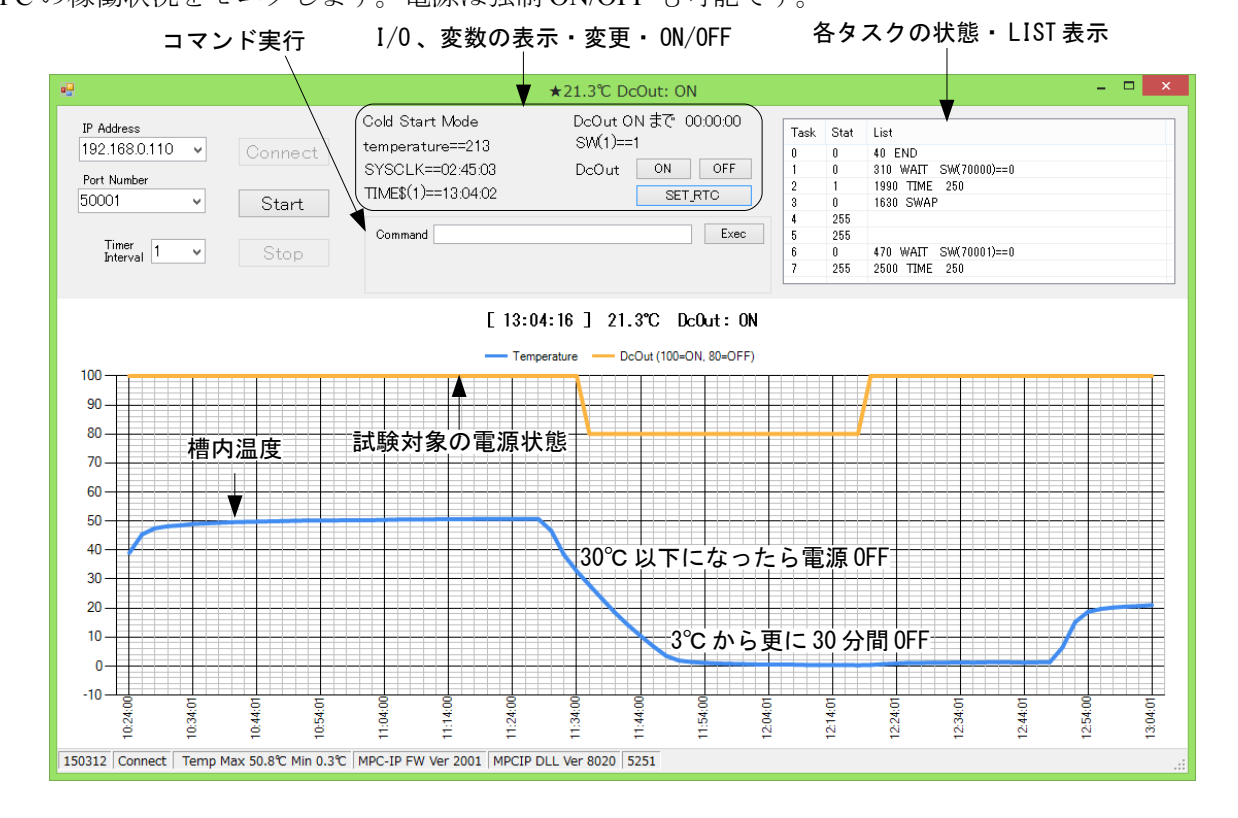

## 使用例 **2**

 簡単な I/O チェッカーとタスクモニタです。タスクモニタは通信量が多く重いので、チェック BOX で有効/無効を選択します。プログラムの RUN、QUIT(Ctrl+A)、コマンドの実行もできます。

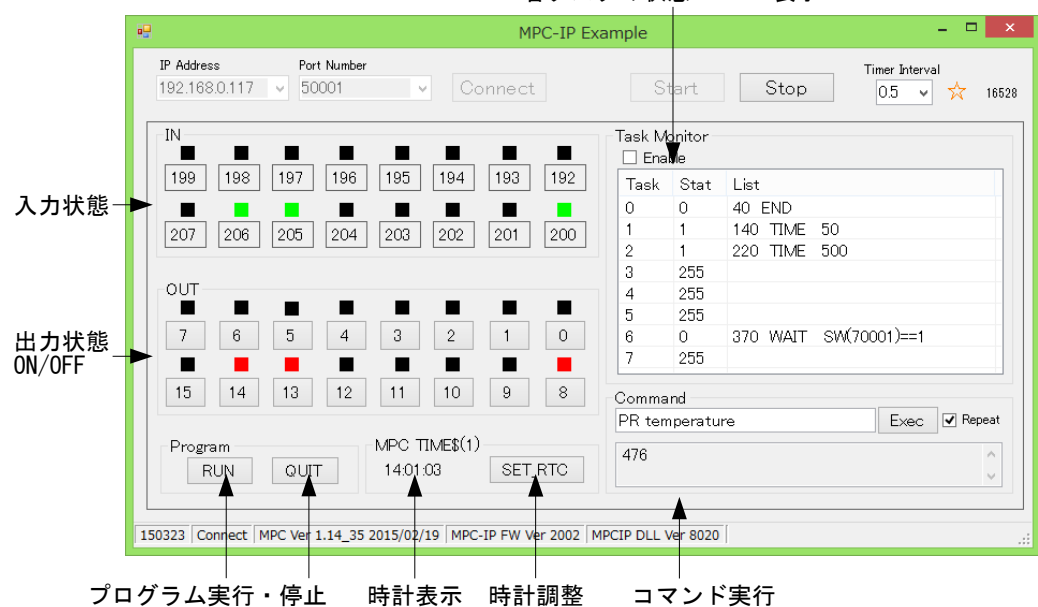

各タスクの状態・ LIST 表示

#### 参考

 MPC 直結の開発ツールとして MPC Monitor があります。全 I/O、TASK、変数、点データ等のモニタ、 プログラム、点データの読み込み、保存、編集ができます。このツールも TASK 0 を END して使いま す。

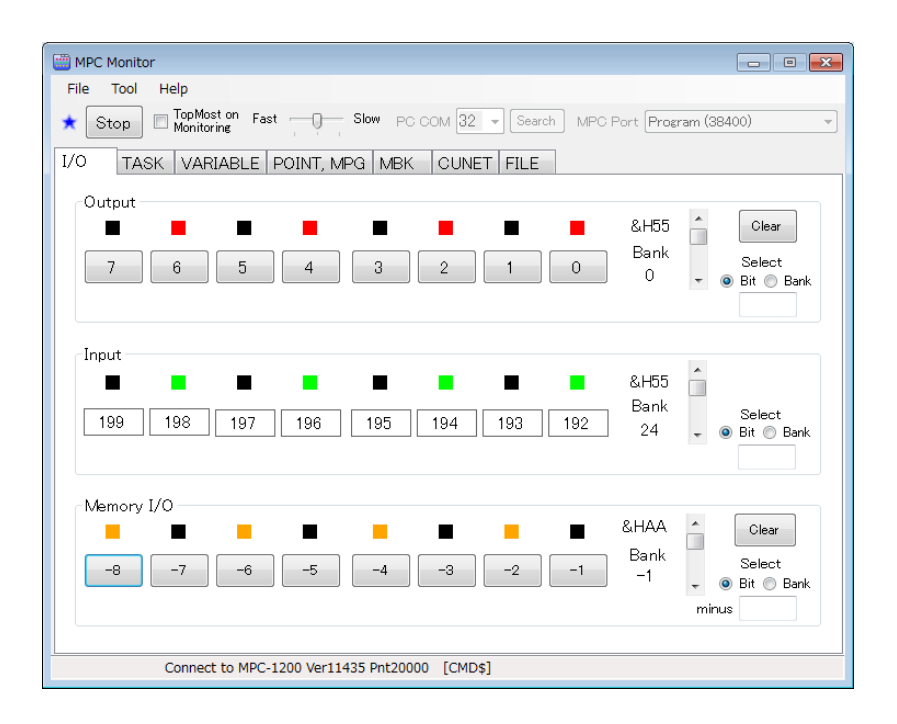